## **RETENCIONES**

OBJETIVO GENERAL :

Afianzar conocimientos generales y particulares sobre la funcionalidad que el Sistema proporciona para la imputación impositiva. Para tratar de lograr la unificación de criterios y un control eficiente.

Aspectos a tener en cuenta al momento de efectuar las Retenciones: Siempre se debe consultar la CONSTANCIA DE INSCRIPCIÓN del Contribuyente, identificando las actividades en las cuales se encuentra inscripto el mismo. (RG AFIP Nº 1817/2005). https://seti.afip.gob.ar/padron-puc-constanciainternet/ConsultaConstanciaAction.do

Tener en cuenta las EXCLUSIONES o EXENCIONES ante los organismos en cada impuesto a analizar.

Sobre cada impuesto se debe considerar la Normativa Impositiva, observándose como ejemplo lo siguiente:

 $L$ *IIIBB*:

1) Régimen Monto Fijo menor o mayor; Régimen Mensual ó Convenio Multilateral.

2) Alícuotas aplicables.

3) Exclusiones, etc.

 $\Box G$ 

1. Si el Contribuyente es "No Inscripto" o si es "Inscripto".

2. Conceptos no Sujetos a retención, etc.

 $\Box IVA$ :

1) Tipo de Responsable (inscripto, no inscripto, exento o no alcanzado).

2) Sujetos excluidos, etc.

 $\Box$ SUSS:

 1) Si la persona es Responsable frente al IVA, etc. MONOTRIBUTISTAS: Límites de Facturación. IMPUESTO A LOS SELLOS

Ingresamos al Sistema : Fondos No Presupuestarios → Retenciones

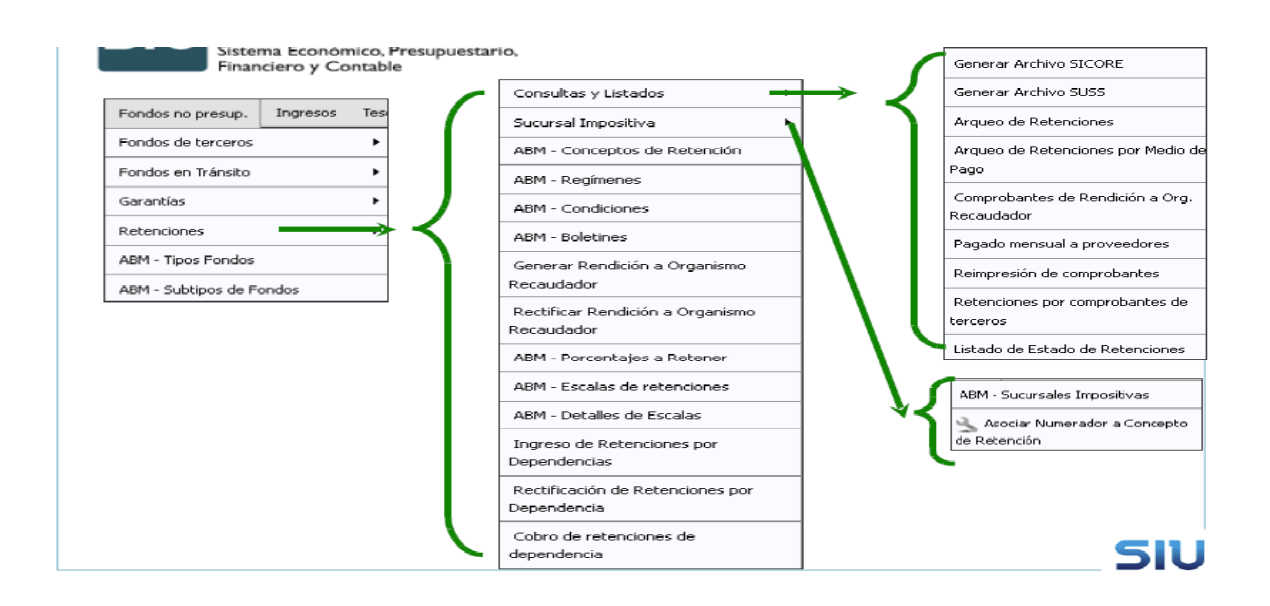

## CONFIGURACIÓN ABM:

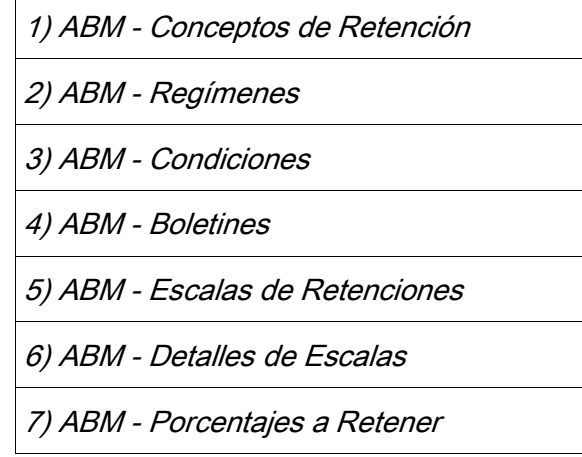

1) ABM - Conceptos de Retención: Se define el Impuesto y delimitaciones.

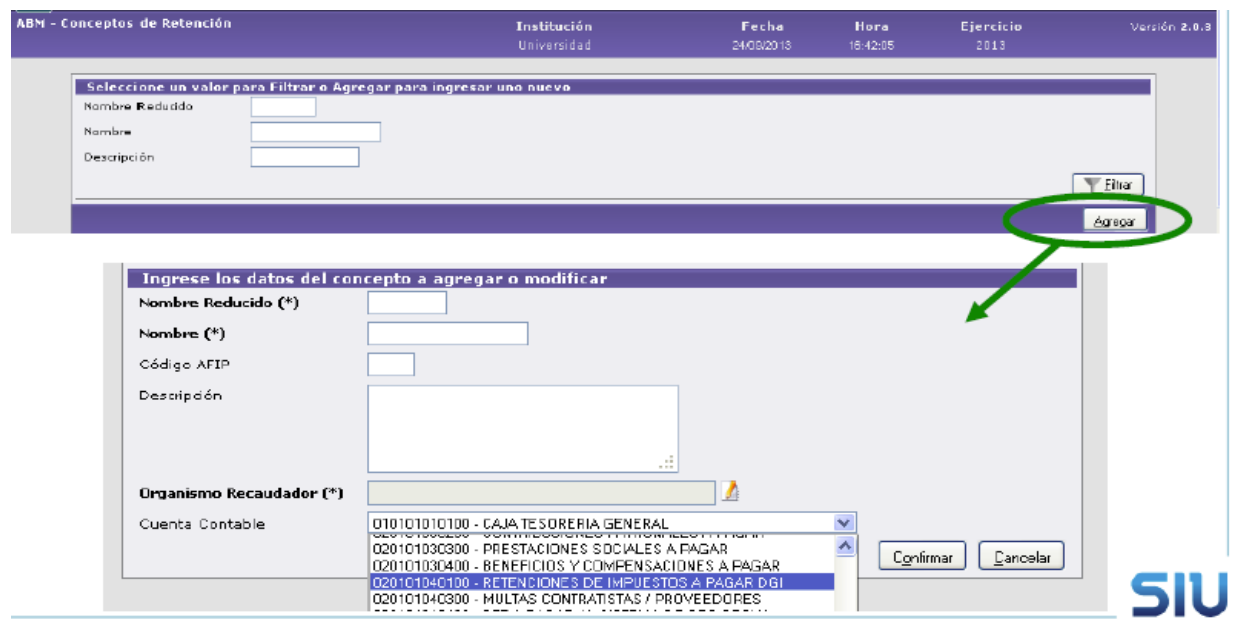

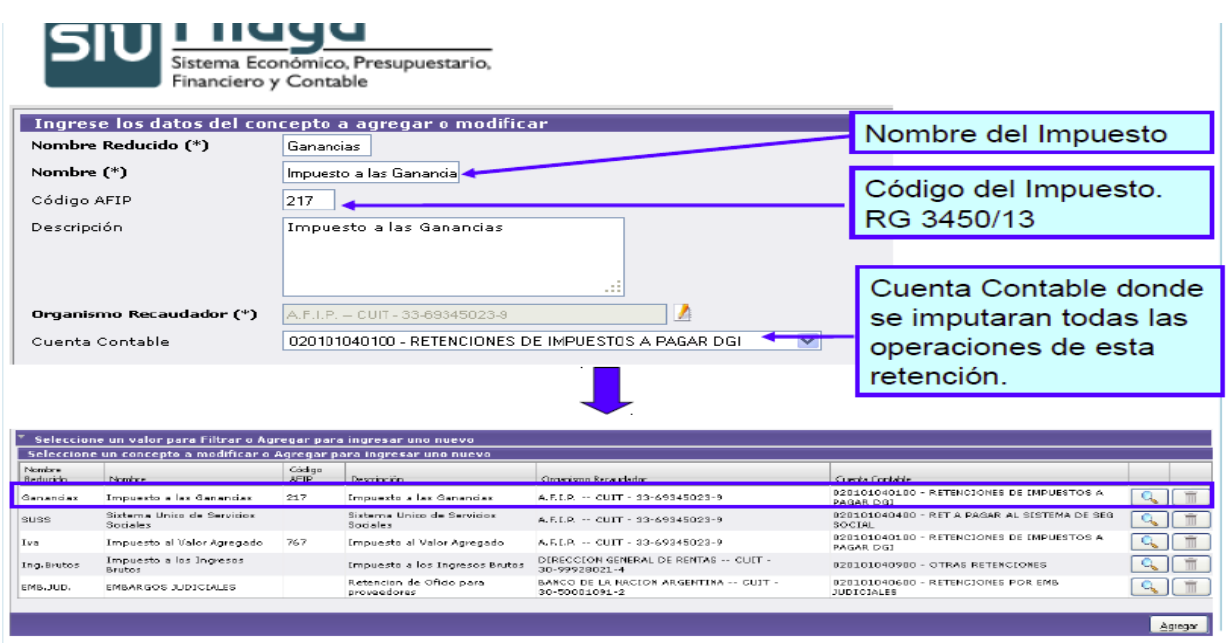

2) ABM – Regímenes: Se incorporan los Regímenes de Retención. Ej. Profesionales liberales → Agregar

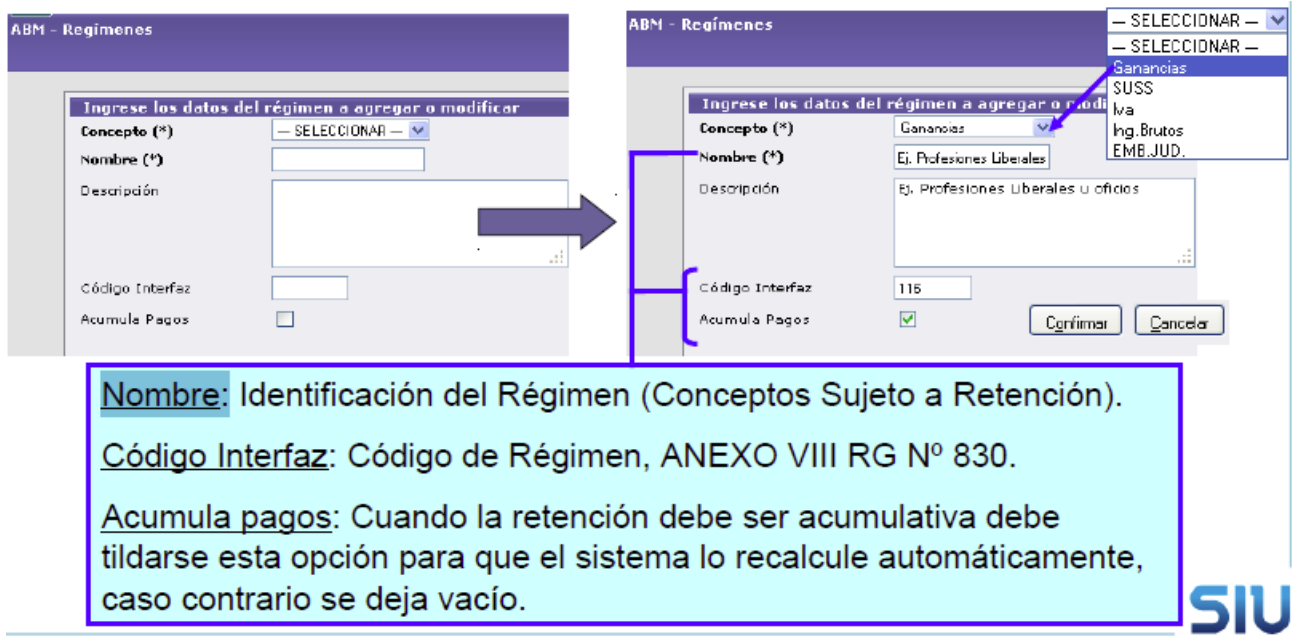

Tomando las ultimas modificaciones sobre el Anexo VIII de la Res. Gral. AFIP 830

| Código<br>de<br>régimen |                      | Conceptos sujetos a retención                                                     |                   | % a retener           |                |
|-------------------------|----------------------|-----------------------------------------------------------------------------------|-------------------|-----------------------|----------------|
|                         |                      |                                                                                   | <b>Inscriptos</b> | <b>No</b><br>Inscrip. | Inscriptos (a) |
| 116                     | Anexo II,<br>inc. k) | Profesionales liberales,<br>oficios, albacea,<br>mandatario, gestor de<br>negocio | s/escala          | 28%                   | 7.500          |

3) ABM – Condiciones: Se identifica la condición del Contribuyente en el Impuesto, configurando las distintas formas que puedan darse.

Ej. "Ganancias Inscripto IVA Inscripto" esta persona es alcanzada por IG e IVA.

| <b>ABM - Condiciones</b> |                            |                                                                        | <b>Institución</b><br>Universidad |                       | Fecha<br>25/09/2013 |           | Versión 2E<br><b>Hora</b><br>12:33:22 |
|--------------------------|----------------------------|------------------------------------------------------------------------|-----------------------------------|-----------------------|---------------------|-----------|---------------------------------------|
|                          |                            | Seleccione un valor para Filtrar o Agregar para ingresar uno nuevo     |                                   |                       |                     |           |                                       |
| Nombre                   |                            |                                                                        |                                   |                       |                     |           |                                       |
| Descripción              |                            |                                                                        |                                   |                       |                     |           |                                       |
|                          |                            |                                                                        |                                   |                       |                     |           | Eiltrar                               |
|                          |                            | Seleccione una condición a modificar o Agregar para ingresar una nueva |                                   |                       |                     |           |                                       |
| Concepto                 | Nombre                     | Descripción                                                            |                                   | Código<br><b>AFIP</b> | Retiene Iva         | Resta     |                                       |
|                          |                            | Ganancias Inscripto Iva Insc. Ganancias Inscripto Iva Inscripto        |                                   | 01                    | <b>SI</b>           | <b>SI</b> | Ш                                     |
|                          |                            | Ganancias No Inscr Iva Insc. Ganancias No Inscripto Iva Inscripto      |                                   | 02                    | <b>SI</b>           | <b>SI</b> |                                       |
|                          | Ganancias Exento Iva Insc. | Ganancias Exento Iva Inscripto                                         |                                   | 00                    | <b>NO</b>           | <b>NO</b> |                                       |
|                          | Ganancias Monotributista   | Monotributista                                                         |                                   | 00 <sub>1</sub>       | NO.                 | <b>NO</b> | Ш                                     |
| Ganancias                | Inscripto Iva<br>NoDisc    | Ganancias Inscripto Iva no Discriminado                                |                                   | 01                    | <b>SI</b>           | <b>NO</b> | $\overline{\mathbf{H}}$               |
| Ganancias                | No Inscr Iva No<br>Diec    | Ganancias No Inscripto Iva no Discriminado                             |                                   | 02                    | <b>SI</b>           | <b>NO</b> |                                       |
|                          |                            |                                                                        |                                   |                       |                     |           | Agregar                               |
|                          |                            |                                                                        |                                   |                       |                     |           |                                       |

4) ABM – Boletines: Novedades Impositivas. Se pueden agregar todos aquellos que se presenten. En este ejemplo cargamos una exclusión de IVA.

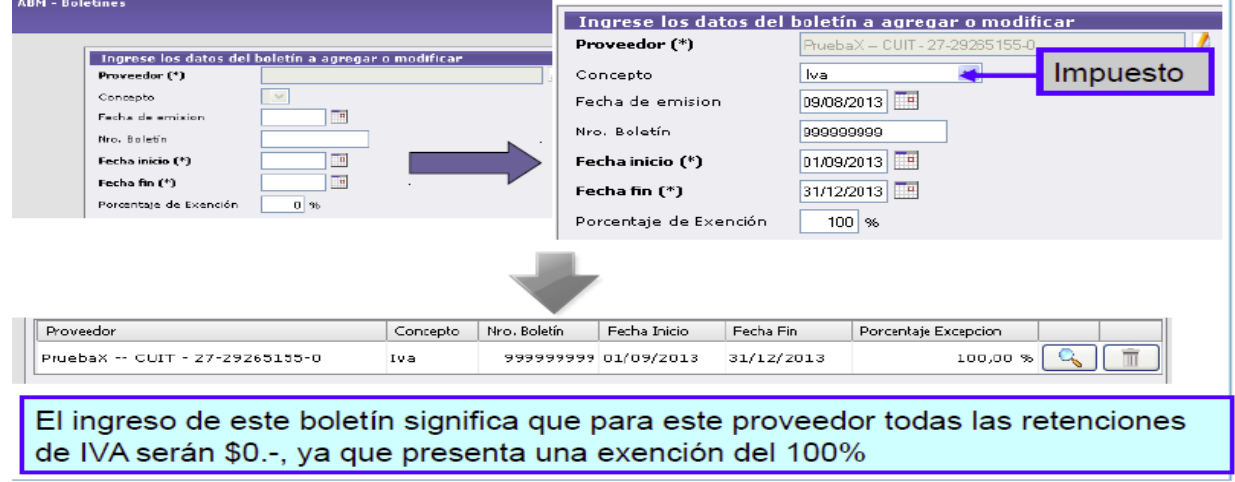

- 5) ABM Escalas de Retenciones: El sistema trae por defecto la escala de Profesionales Liberales que contempla el ANEXO VIII RG Nº 830, pero permite agregar las que sean necesarias.
- 6) ABM Detalles de Escalas: En este ABM se detalla la escala, previamente creado en el punto anterior.

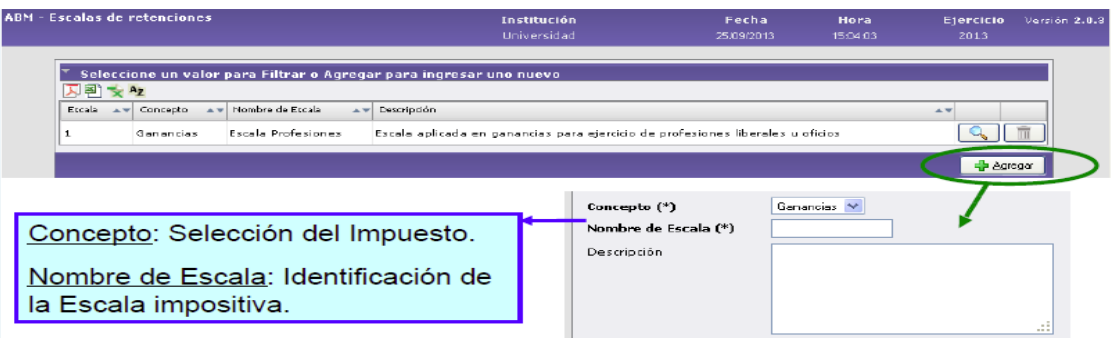

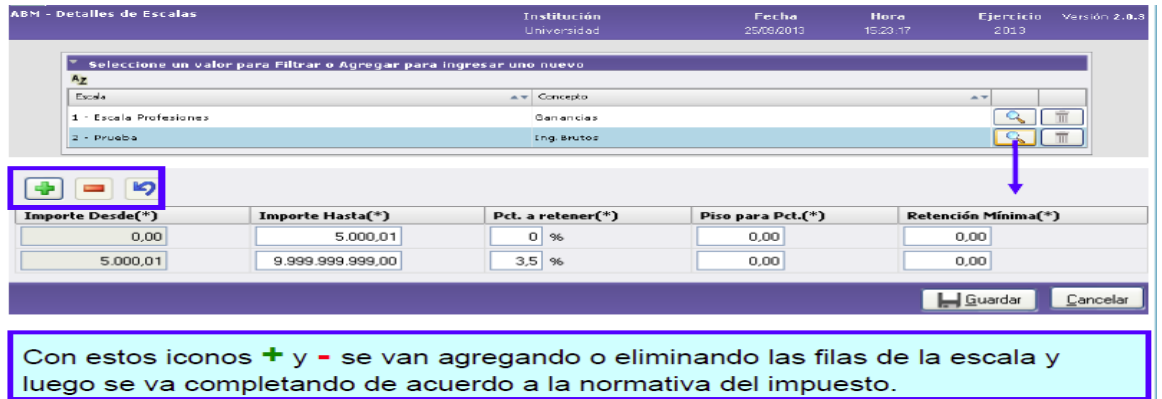

7) ABM – Porcentajes a Retener: Se consolida la configuración impositiva de los puntos anteriores y se agregan las alícuotas de retención de acuerdo a la Normativa correspondiente. Como ejemplo tomamos

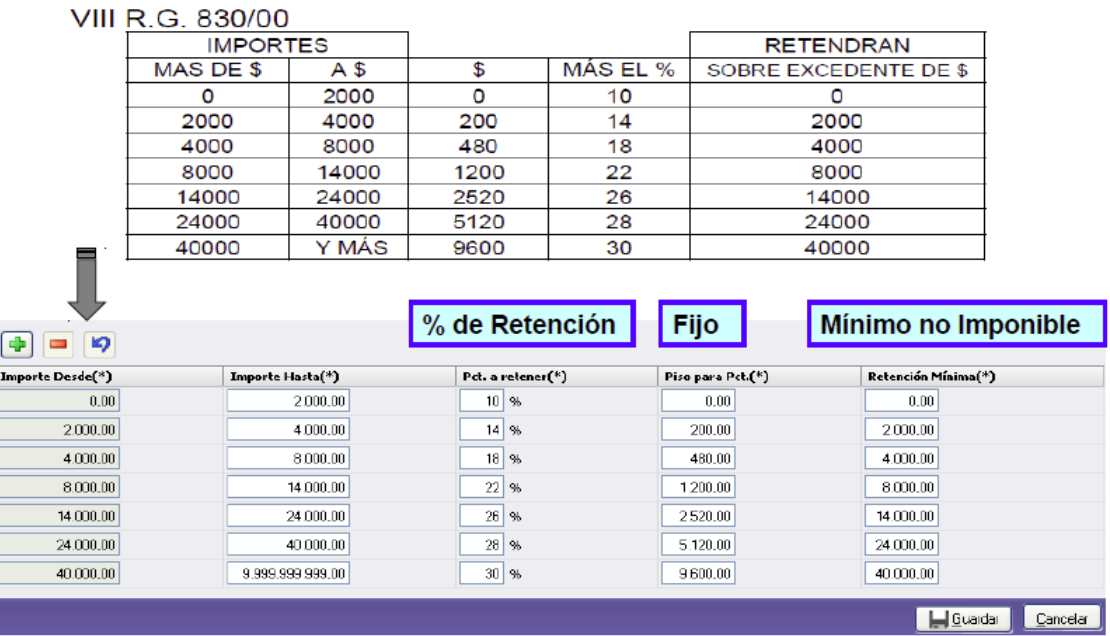

## a) IG Bienes y

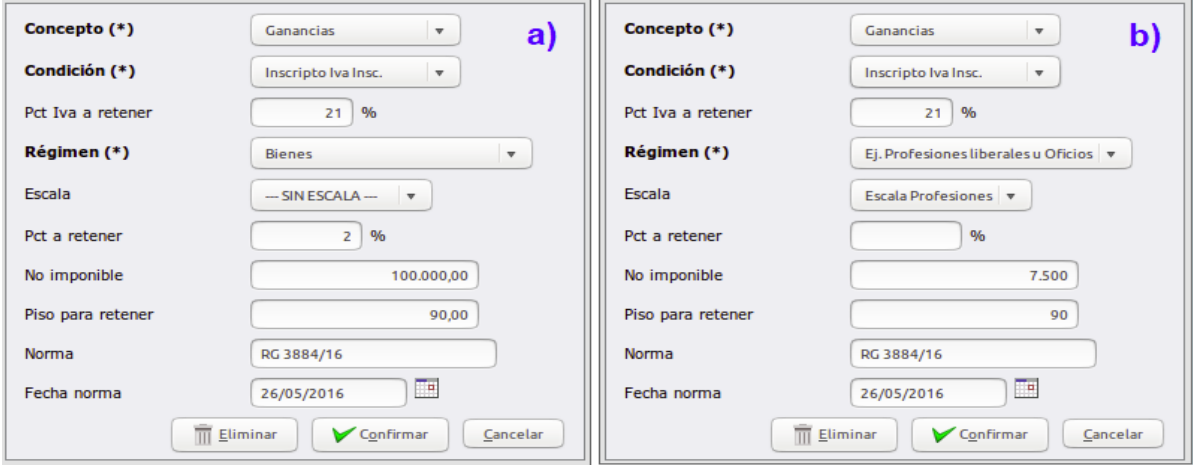

b) IG Régimen Profesionales Liberales.

- Concepto: Seleccionar el Impuesto.
- Condición y Régimen: El despliegue muestra todas las opciones creadas para el Impuesto seleccionado.
- Escala: Si el Régimen incluye una Escala de Retenciones, se deberá agregar en esta opción, previamente creada la misma.
- Pct Iva a retener: % de retención IVA (si la Condición cuenta con la opción de Resta Iva, se tomará esta alícuota al momento del cálculo)
- Pct a retener: Alícuota de Retención.
- No imponible: Es el mínimo no imponible que establece la Normativa según el impuesto. Este importe se resta de la factura, ya sea Neta de IVA o del total.
- Piso para retener: El importe del piso señala que si el resultante de la retención no es superior a éste, la retención debe ser \$0.-
- Norma y Fecha norma: Se podrá incluir a nivel informativo la Norma impositiva de la Retención.

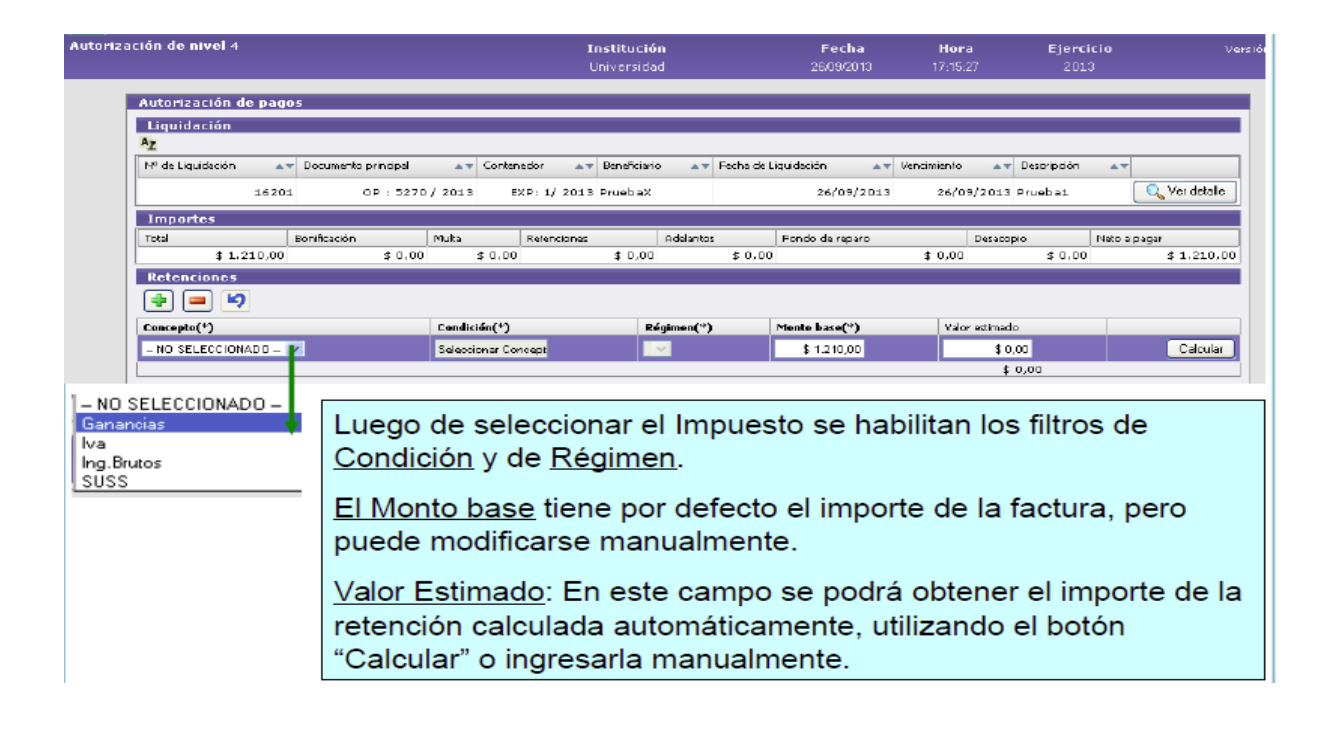

 $\Box$  Inicialmente los conceptos a retener se deben agregar en cada proveedor. (ABM-Proveedores, solapa "Condiciones").

 $\Box$  Para que el cálculo de retenciones acumulativas funcione correctamente, siempre se debe calcular la retención que corresponda, por más que el importe retenido sea \$0.-

 $\square$  Se recuerda que las Retenciones se confirman en el momento que se efectúa el pago.

Observaciones a considerar:

•Al momento del pago se re calculan las retenciones,siempre que hayan sido procesadas automáticamente.

Ejemplo: Si se calcularon retenciones acumulativas durante el mes 09 y se pagan en el mes 10 el sistema vuelve a re calcularlas para este nuevo período.

•Dentro de la opción Pagar Liquidación (o Listado de Liquidaciones- Gastos) podemos ir al icono ver Retenciones y verificar si ha sido cargado manualmente o en forma automática.